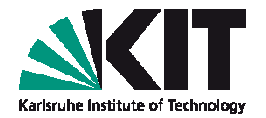

# **ABC of DFT: Hands-on session 4**Molecular vibrations

#### **Tutor: Alexej Bagrets**

**Wann?** 29.11.2012, 11:30-13:00 **Wo?** KIT Campus Süd, Flachbau Physik, Geb. 30.22, Computerpool, Raum FE-6

#### **Overview**

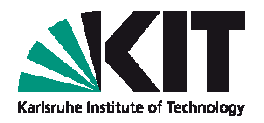

- Reminder: normal modes of vibration
- **Introductory example** 
	- $\bullet$  water  $H_2$ O
- Try advanced examples yourself !
	- **benzene (C6H6)** $\blacksquare$
	- **C60 buckyball** $\Box$

### **Preparing for the hands-on session 4 …**

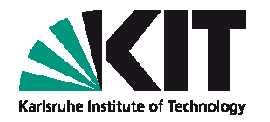

- Log into **intact** cluster (have a look at a separate sheet of paper with instructions)
- Switch to a working directory:

**cd ~/ABC\_of\_DFT/hands-on-sessions/**

- Copy a script **session2** from **dft20** account: **cp ~/../dft20/ABC\_of\_DFT/session4 .**
- **Type from a command line:** 
	- **./session4**
- **Examples (with this tutorial) will be imported to a directory ~/ABC\_of\_DFT/hands-on-sessions/session4**

#### **Reminder: molecular vibrations**

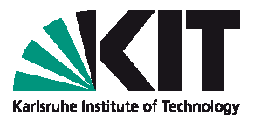

Consider energy of the system in harmonic approximation

$$
H_{\text{ion}} = \frac{1}{2} \sum_{k} M_k \dot{Q}_k^2 + \frac{1}{2} \sum_{ij} B_{ij} Q_i Q_j
$$

were  $\mathbf{Q} = \{\delta x_1, \delta y_1, \delta z_1, \delta x_2, \delta y_2, \delta z_2, \ldots\}$ : 3N component vector of atom displacements

B : Hessian matrix

We are seeking for such a unitary transformation of  $H_{\mathsf{ion}},$ 

$$
H_{\rm ion} \rightarrow \frac{1}{2} \sum_{\alpha} \left( \dot{q}_{\alpha}^2 + \omega_{\alpha}^2 q_{\alpha}^2 \right)
$$

that Hamiltonian becomes a sum of *independent oscillators* 

#### **Reminder: molecular vibrations**

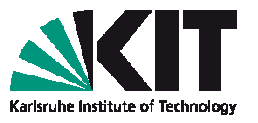

Step 1: introduce mass-weighted coordinates

$$
\div\quad Q_k\sqrt{M_k}=\alpha_k
$$

$$
H_{\text{ion}} = \frac{1}{2} \sum_{k} \dot{\alpha}_{k}^{2} + \frac{1}{2} \sum_{ij} D_{ij} \alpha_{i} \alpha_{j} = \frac{1}{2} \dot{\alpha}^{T} \dot{\alpha} + \frac{1}{2} \alpha^{T} D \alpha
$$
  
\nwere 
$$
D_{ij} = \frac{B_{ij}}{\sqrt{M_{i} M_{j}}}
$$

Step 2: decompose individual displacement into *normal modes* 

$$
\alpha_k = \sum_{\mu} A_{k\mu} q_\mu
$$

where columns of matrix  $\boldsymbol{A}$  are eigenvectors of  $D$ :

$$
DA^{(\mu)} = \omega_{\mu}^2 A^{(\mu)},
$$
 or  $DA = A\Omega,$   $\Omega = \text{diag}\{\omega_{\mu}^2\}$ 

#### **Reminder: molecular vibrations**

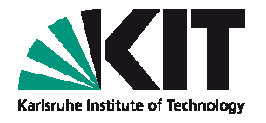

**Then:** 
$$
\frac{1}{2}\alpha^T D \alpha \rightarrow \frac{1}{2}q^T A^T D A q = \frac{1}{2}q^T \Omega q = \frac{1}{2} \sum_{\alpha} \omega_{\alpha}^2 q_{\alpha}^2
$$
  
\n $\frac{1}{2} \dot{\alpha}^T \dot{\alpha} \rightarrow \frac{1}{2} \dot{q}^T A^T A \dot{q} = \frac{1}{2} \dot{q}^T \dot{q} = \frac{1}{2} \sum_{\alpha} \dot{q}_{\alpha}^2$   
\nSo, Hamiltonian takes a form:  $H_{\text{ion}} = \frac{1}{2} \sum_{\alpha} (\dot{q}_{\alpha}^2 + \omega_{\alpha}^2 q_{\alpha}^2)$ 

Now, if only  $q_{\nu} \neq 0$  and all other  $q_{\mu} = 0$  then atomic displacements oscillate with frequency  $\omega_{\nu}$ 

$$
Q_k = \frac{1}{\sqrt{M_k}} A_{k\nu} \cos(\omega_{\nu} t + \varphi_{\nu})
$$

## **Example 1: Molecular vibrations - H<sub>2</sub>O**

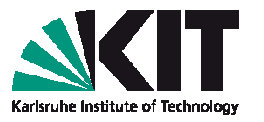

- With help of TURBOMOLE module aoforce, one can compute second derivatives of the energy with respect to atomic positions, and predict vibrational frequencies and normal modes.
- Let us illustrate that, by taking as example  $H_2O$  molecule
- Switch to a directory:**cd ~/ABC\_of\_DFT/hands-on-sessions/session.4/ example.1.vibrations.h2o**
- Make your subdirectory, copy a structure of a molecule:**cp –r structure.h2o my.h2ocd my.h2o**

## **Example 1: Molecular vibrations - H<sub>2</sub>O**

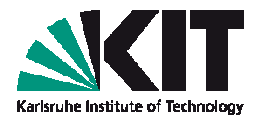

- Set-up calculation for  $\mathsf{H}_2\mathsf{O}$  with define module: choose  $\mathsf{C}_{\mathsf{2v}}$  symmetry, def-SVP basis, and DFT with default b-p functional
- **Perform electronic structure calculation & subsequent** geometry optimization, check your results:

```
ridft | tee ridft.out
jobex –grad 
eiger > molecular.levels.dat
cat molecular.levels.dat
```
# **Example 1: Molecular vibrations - H<sub>2</sub>O**

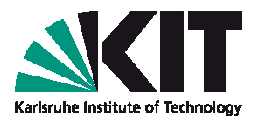

Proceed with computation of vibrational normal modes:

#### Type: **vib <Enter>**

(this script adds required keywords to a **control** file), followed by:

**aoforce | tee aoforce.out <Enter>**

When done, you'll see files **vib\_norm\_modes** and **vib\_spectrum** which contain information about normal modes and frequencies, respectively.

#### **Example 2: Molecular vibrations - H<sub>2</sub>O**

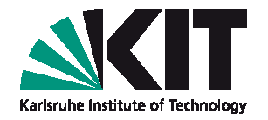

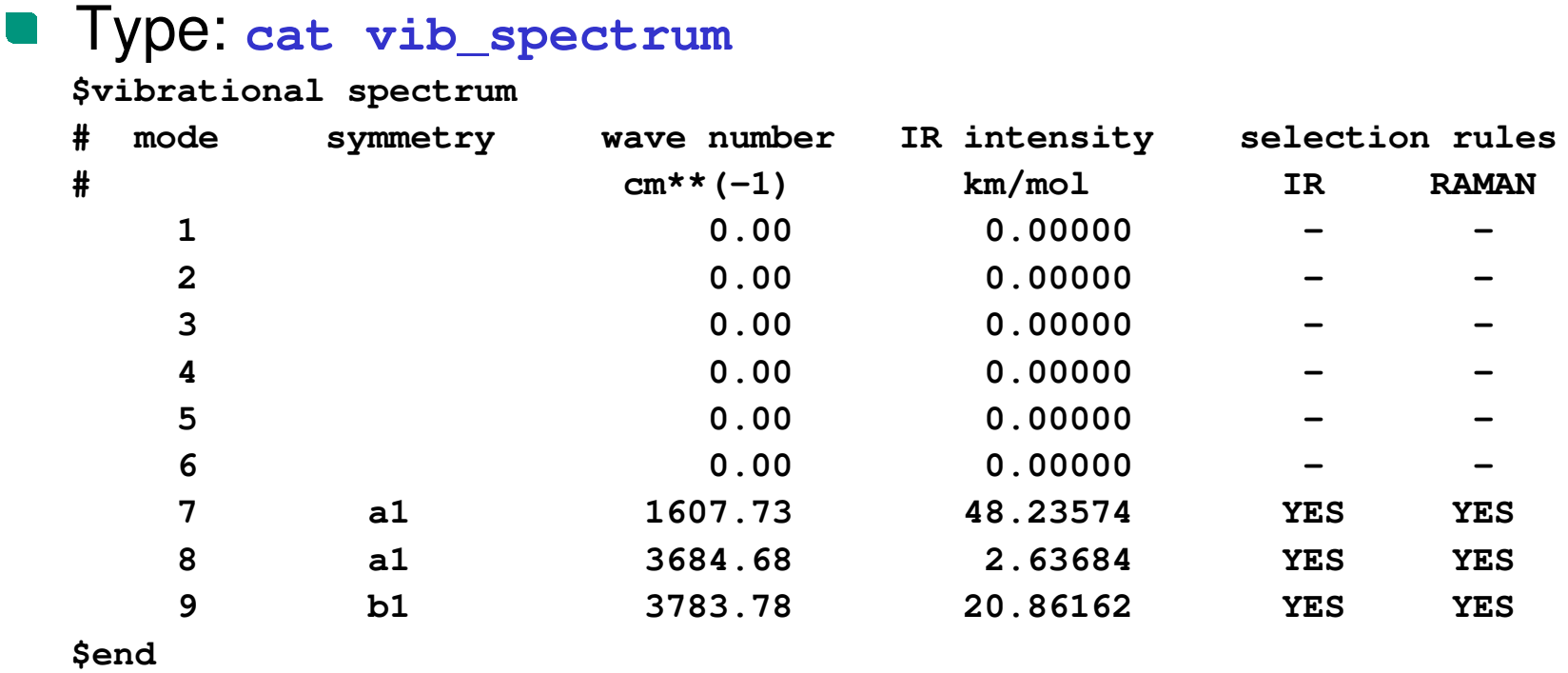

Zero frequency normal modes refer to the rotation and displacement of the molecule as a whole. Each mode isindicated as infrared (IR) and/or Raman active.

### **Experimental tools to access molecular vibrations**

- **IR spectroscopy:** exploits the fact that molecules absorb light (in the infrared region of electromagnetic spectrum) at resonant frequencies of normal modes that are characteristic of a molecular structure and determined by the shape of the potential energy surface. Vibrational mode is "IR active" if it is associated with changes in the permanent dipole.
	- **Raman spectroscopy:** basedon Raman scattering of light on a molecule by an excitation, with the scattered photons having a frequency different from the incident photons.

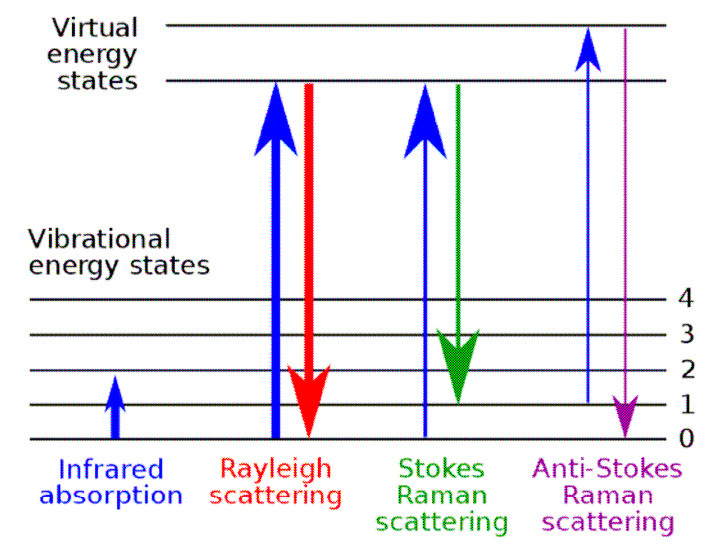

# **Example 1 (continued): Molecular vibrations, H2O**

- Vibrational normal modes can be visualized using a package MOLDEN (documentation can be found at **~/ABC\_of\_DFT/documentation/molden.manual.pdf**)
- To convert TURBOMOLE output to the MOLDEN format, type from a command line: **t2molden <Enter>**
- A file **molecule.molf** will be created
- Run MOLDEN typing from a command line**molden -s 2.0 molecule.molf &**(a short info on input flags can be obtained via **molden -h**)

# **Example 1 (continued): Molecular vibrations, H2O**

Two windows will show up: in a control window a drawing mode canbe switched to **Ball & Stick**

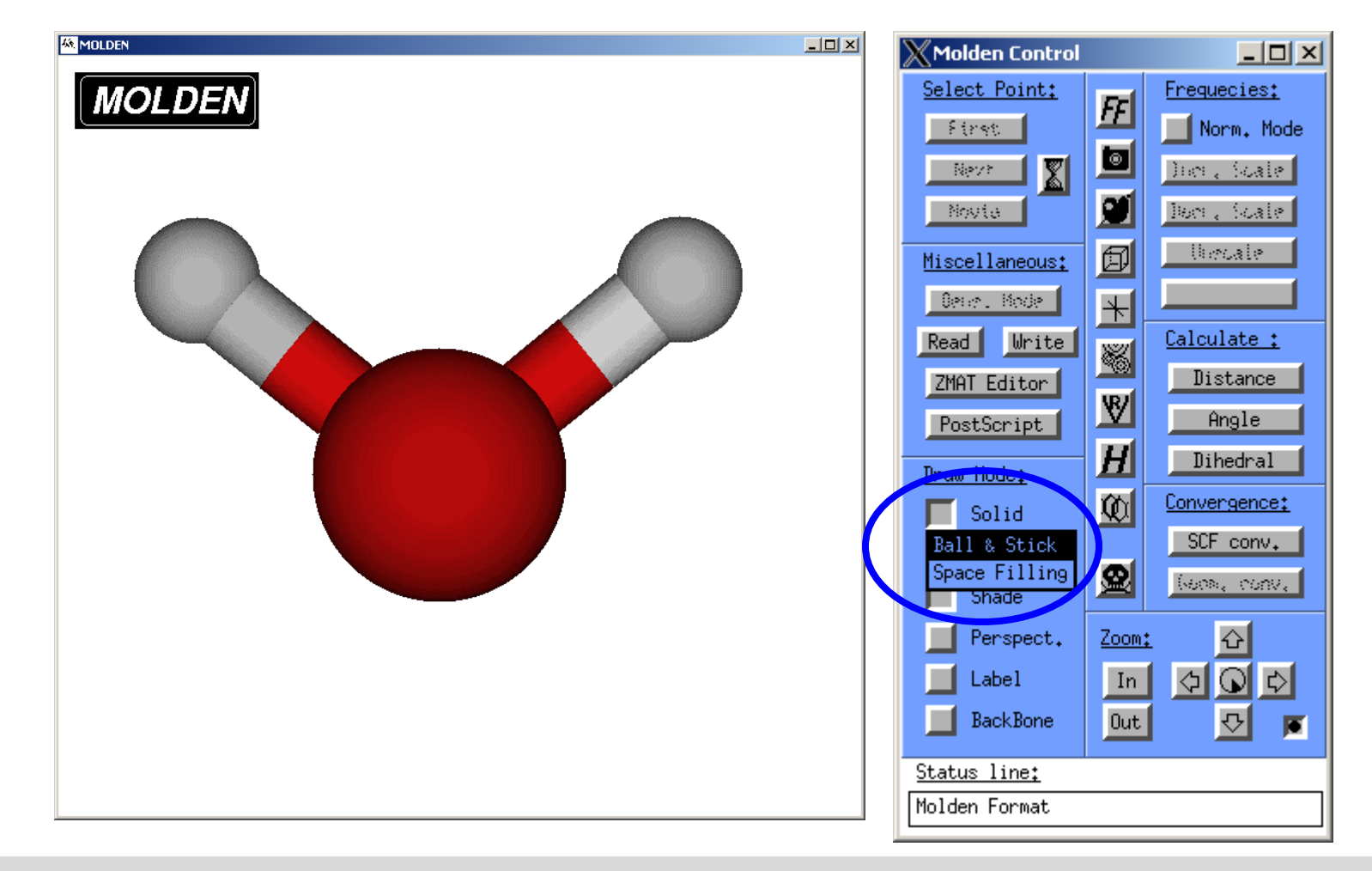

# **Example 1 (continued): Molecular vibrations, H<sub>2</sub>O**

A click to **Norm.Mode** will open a window, where you can select a vibrational normal mode from: a molecule will respond accordingly

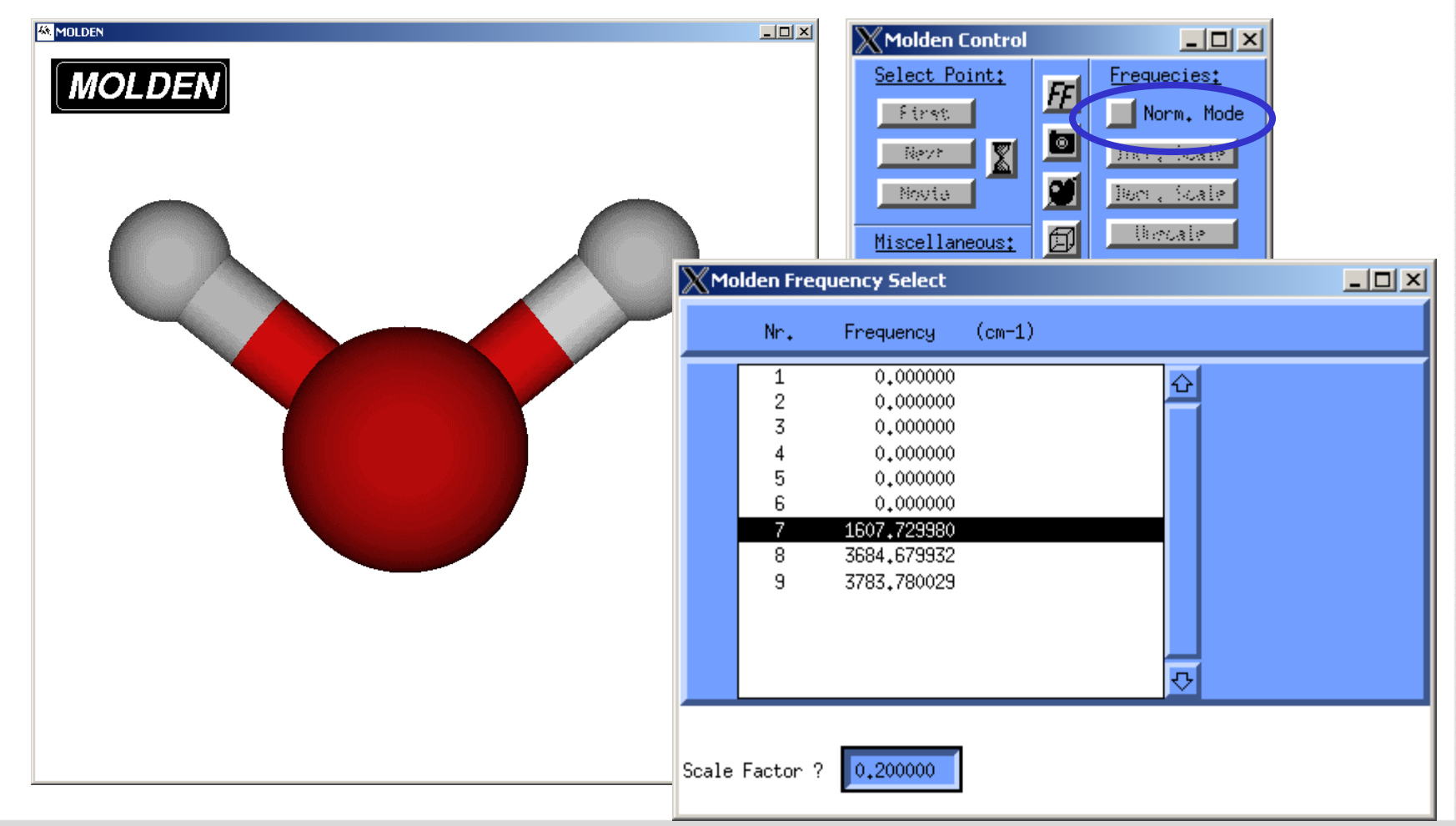

# Example 1 (continued): Molecular vibrations, H<sub>2</sub>O

Convince yourself that three vibrational normal modes of a water molecule look like that :

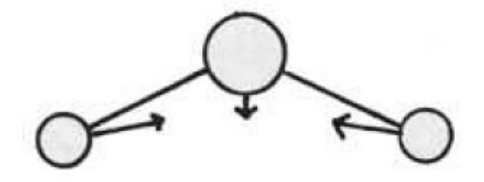

 $V_1 = 3685$  cm<sup>-1</sup> symmetric stretch

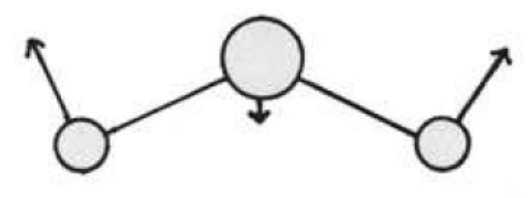

 $V_2 = 1608$  cm<sup>-1</sup> mostly bending mode (scissoring)

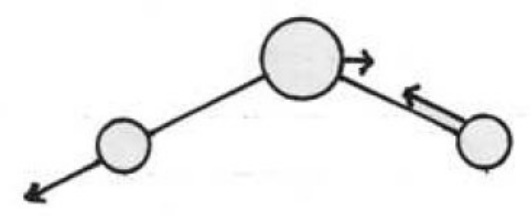

 $V_3 = 3784$  cm<sup>-1</sup> asymmetric stretch

#### **Exercise 1: benzene**

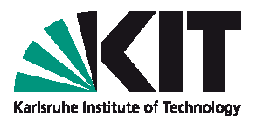

Compute vibrational modes of benzene, molecular structure is found in

**~/ABC\_of\_DFT/hands-on-sessions/session.2/example.2.benzene**

- Run define module, set-up calculation for a benzene. Choose D<sub>6h</sub> symmetry, def-SVP basis, DFT b-p functional,<br>P' RI approximation
- **Perform electronic structure calculation & geometry** relaxation, check your results

#### **Exercise 1: benzene (continued)**

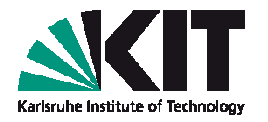

- Compute vibrational frequencies and normal modes
- **•** Visualize molecular vibrations with MOLDEN
- Convince yourself that few IR active modes can be characterized as

**671 cm-1 :** CH bending (out of plane)**1033 cm-1 :** in plane CH bending + ring deformation**1464 cm-1 :** ring (C=C) stretching + deformation**3117 cm-1 :** CH stretching (in plane)

### **Exercise 2\*: C60 buckyball**

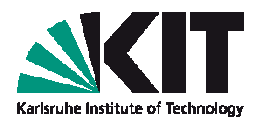

- Compute & visualize vibrational modes of C60 fullurene ; structure is found at **~/ABC\_of\_DFT/hands-on-sessions/session.2/ example.3.c60**
- Perform calculations assuming the high icosahedral symmetry  $(I_h)$ of the molecule

Try to find a correlation between your results and those found at the web-page

www.public.asu.edu/~cosmen/C60\_vibrations/mode\_assignments.htm

 At the above web-page, by clicking on the mode one can view animation of the mode's displacement pattern (very similar to what you are able to do with MOLDEN)